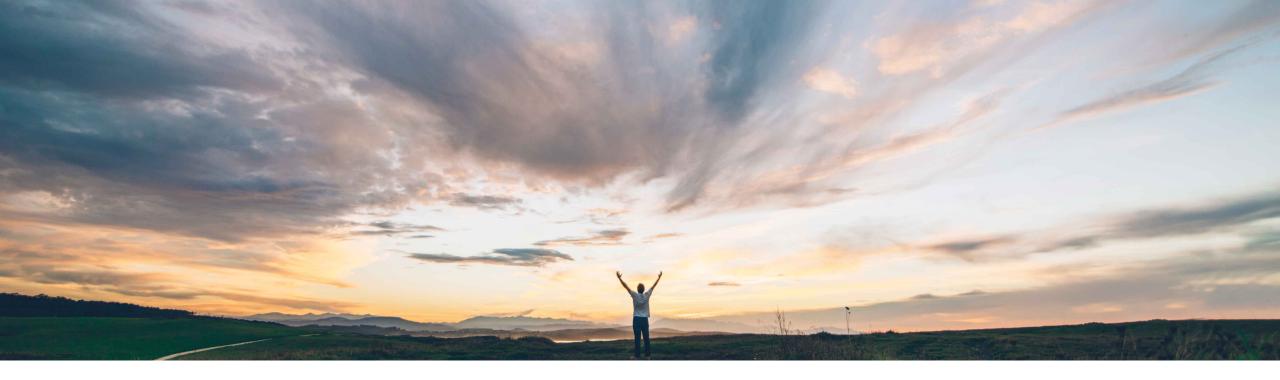

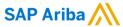

# Feature at a Glance External Document Type Visibility

Sourabh Kothari, SAP Ariba Target GA September, 2018

CONFIDENTIAL

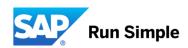

# Introducing: External Document Type Visibility

## **Customer challenge**

ERP customers usually have customized ordertypes which are often associated with specific types of orders, such as rush orders. Ariba Network does not display this value to the supplier.

It is important for the supplier to be able to see that the order is either a standard PO, return PO or discrepancy PO because the procedure for each of these orders is different.

## Meet that challenge with

#### **SAP Ariba**

This order type can be transferred to Ariba Network and it is now displayed in the Orders and releases tab, the purchase order page (at header level) and in the Order and Failed Order reports (as columns).

#### **Experience key benefits**

Customers can easily reach their supply base, ensuring visibility of different order types and efficiently manage the follow on processes.

#### Solution area

SAP Ariba Supply Chain Collaboration SAP Ariba Commerce Automation

## Implementation information

- Feature is ON by default for customers.
- The order type value can passed part of standard cXML for Purchase orders is now visible on the UI.

#### **Prerequisites and Limitations**

To display the External Document Type column on the Orders and Releases page, the column must be checked in the table options menu.

# Introducing: External Document Type Visibility

This Ariba Network feature is applicable to:

All buyer users All supplier users

ERP customers usually have customized item types that are associated with specific types of orders, such as rush or return orders. The order type can be transferred to Ariba Network and the ExternalDocumentType element is included in the cXML syntax for purchase orders. However, external document types were not also displayed in the Ariba Network user interface or in generated reports for purchase orders.

```
    - <OrderRequestHeaderIndustry>

            - <ExternalDocumentType documentType = "ZNB">
            - <Description xml:lang="en">Standard Purchase Order</Description>
            - </ExternalDocumentType>

    </orderRequestHeaderIndustry>
```

With the external document type visibility feature, customized purchase order type information is now also displayed in the Ariba Network user interface and reports. Suppliers can now easily identify when a purchase order is a custom order type and appropriately handle the order.

# Introducing: External Document Type Visibility

## **Enabling this feature**

This feature is enabled for all buyers and suppliers. For information about how to configure this feature, see the administrator topics.

## **Prerequisites**

To display the External Document Type column on the Orders and Releases page, the column must be checked in the table options menu.

#### **Limitations**

The External Document Type field is not available as a search filter.

## Introducing: External Document Type Visibility

## **User interface changes**

This feature provides the following functionalities for both buyers and suppliers: An External document type line displays in headings of the following details pages:

- Purchase orders
- Scheduling agreements
- Scheduling agreement releases
- Blanket purchase orders

The Orders and Releases page includes the External Document Type column.

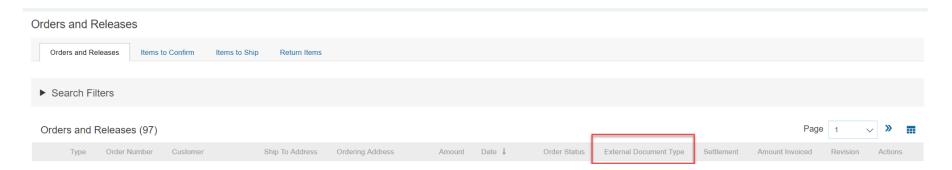

## **Changes to reporting**

This feature adds the External Document Type column to the Order Report and the Failed Order Report.